## **Microsoft Teams** 登入及使用教學

- 1. 上網搜尋 Microsoft Team 申請使用帳號
	- (1) 點選 Microsoft Team 搜尋結果

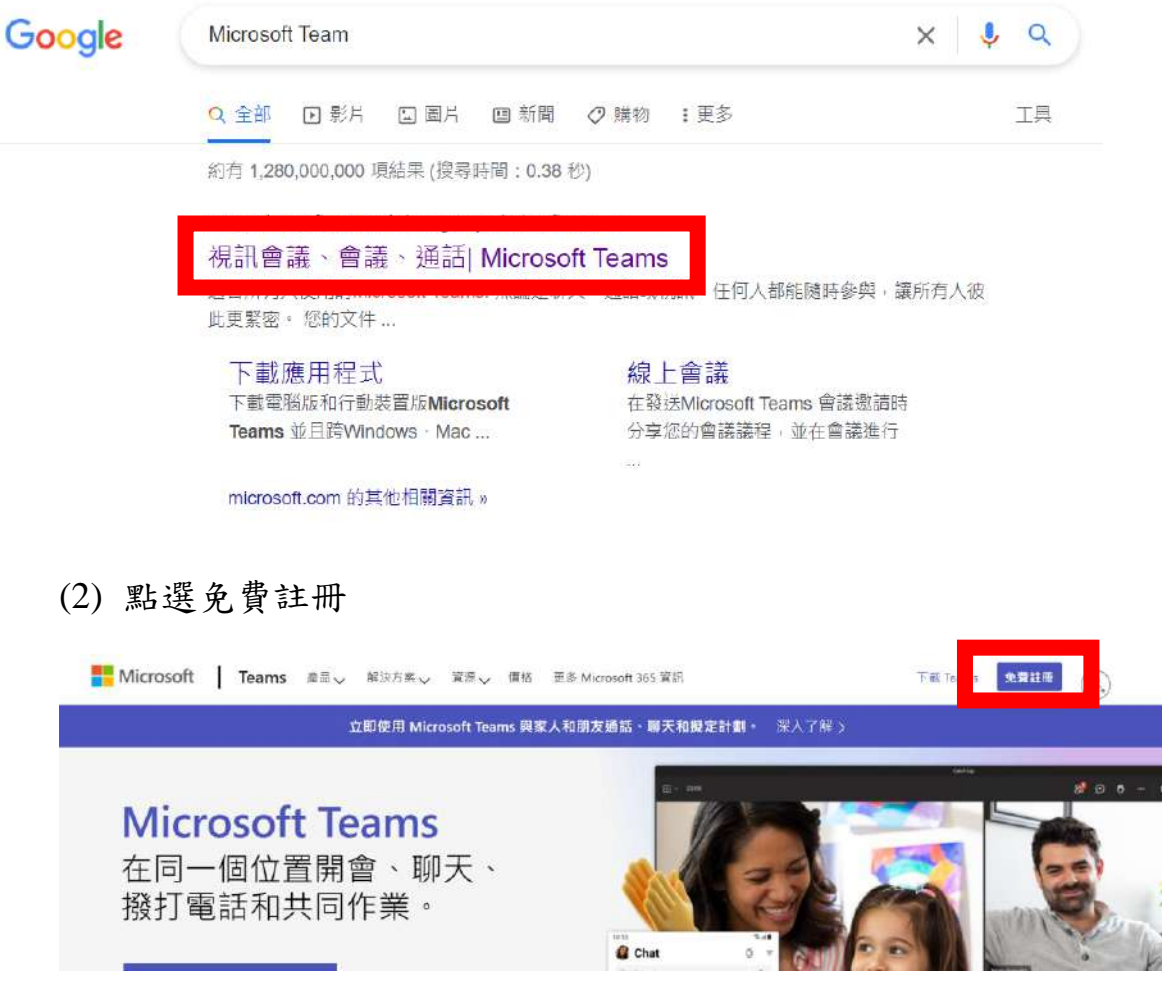

(3) 輸入您學校的電子郵件

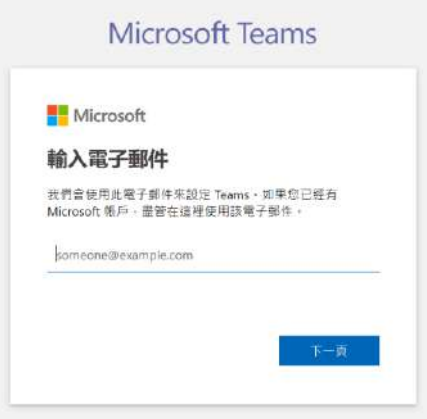

(4) 輸入學校帳號後會判別您的帳號為學校帳戶

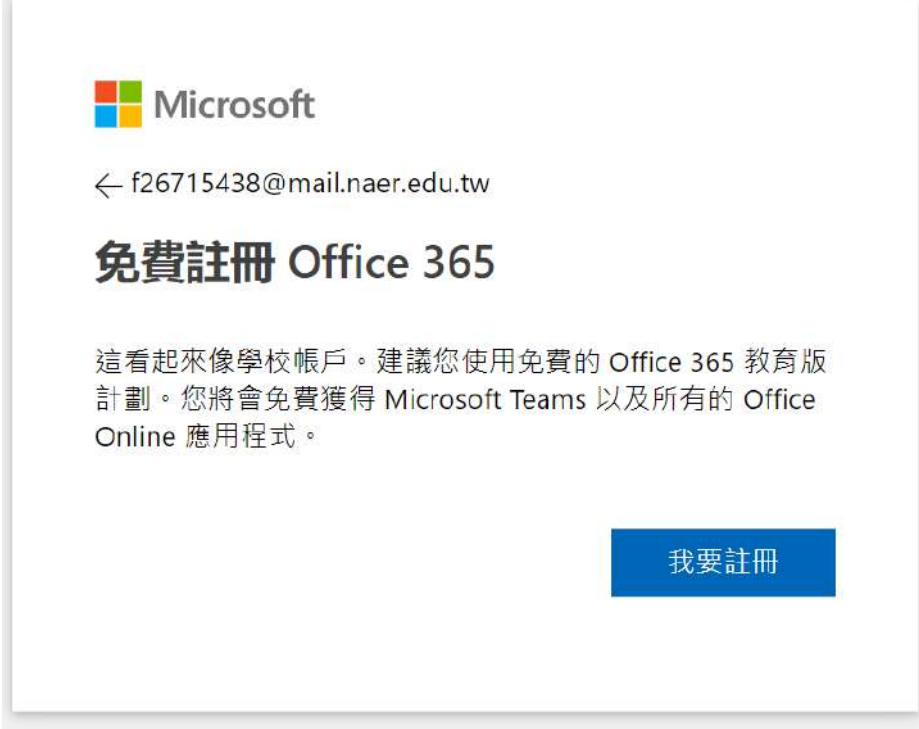

(5) 如未判別成功請點選用途

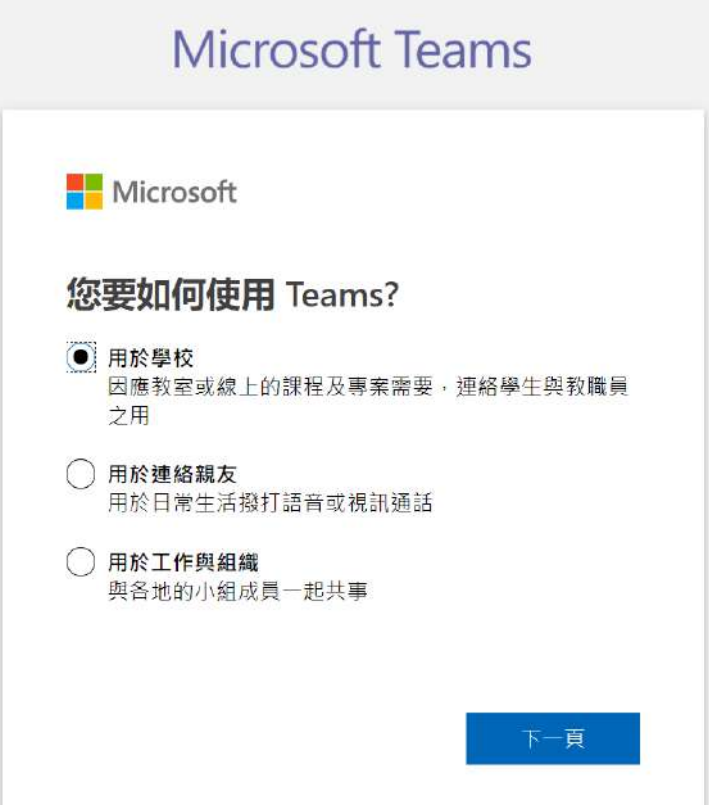

(6) 再次提供您的電子信箱後點選註冊

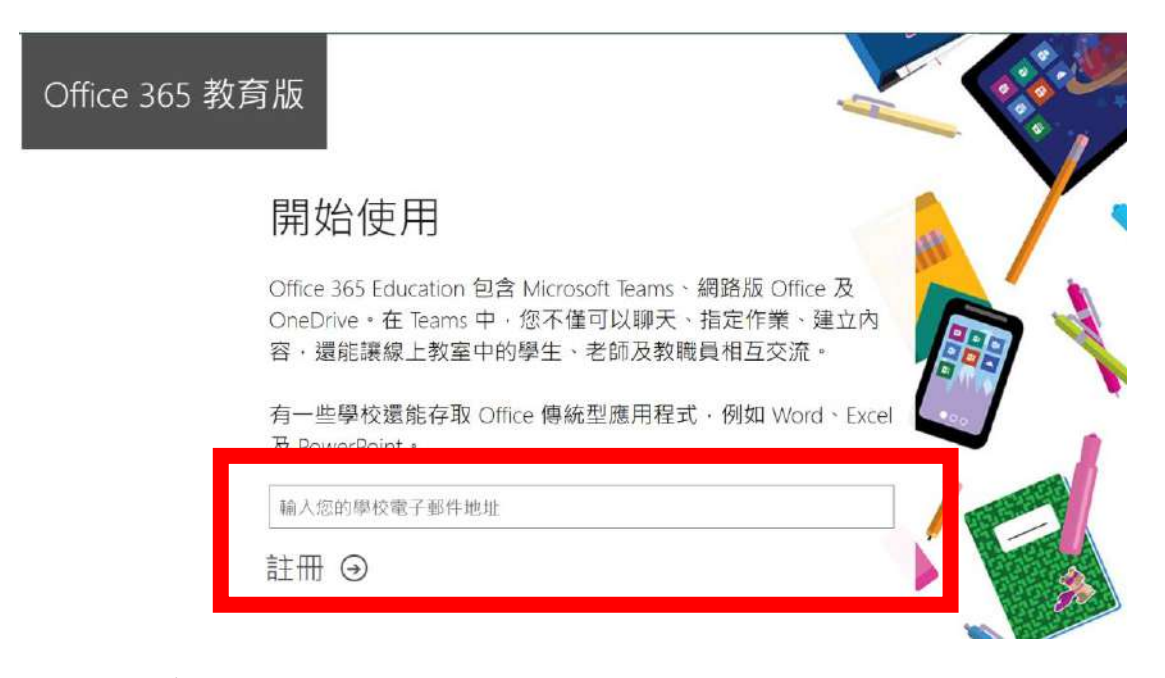

(7) 點選身分別

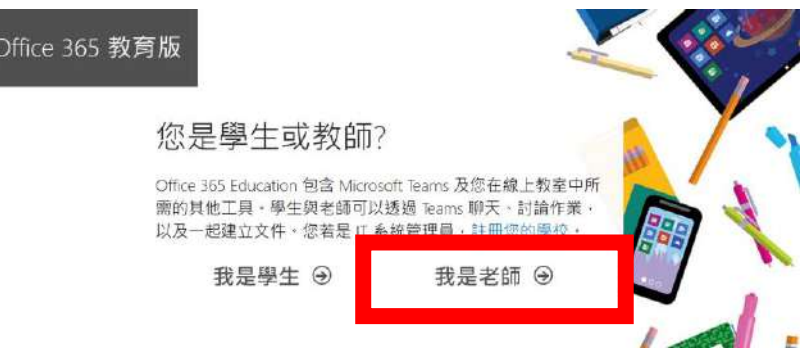

(8) 填入個人基本資料,並至您填入的信箱收取驗證碼。

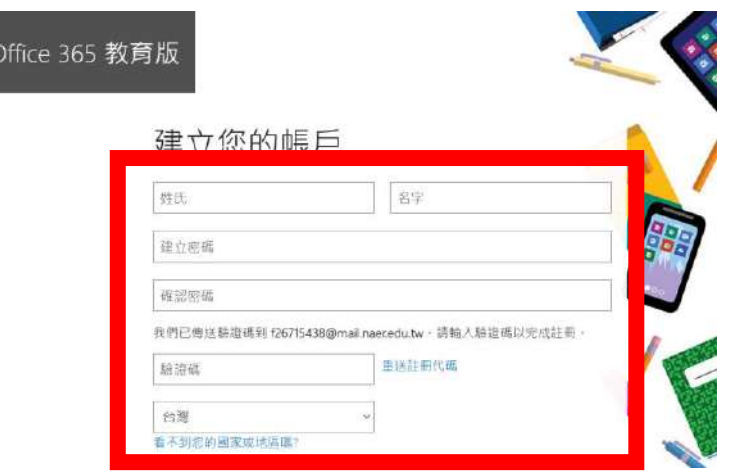

(9) 填入必要訊息後勾選同意後點選開始,即可註冊完成。

■ 我希望收到關於商務與組織解決方案以及其他 Microsoft 產品與服務的資訊。提示及優惠·隱私權 聲明。

V I would like Microsoft to share my information with select partners so I can receive relevant information about their products and services. Privacy Statement.

選擇開始,即代表您同意我們的條款及條件與 Microsoft 隱私權政策,且認知您的電子郵件地址已與 組織建立關聯 (且非個人使用或消費者電子郵件地址) · 此外, 您也同意您組織的系統管理員能夠控制 您的帳戶及資料,讓組織中的其他人可看見您的名稱、電子郵件地址和試用組織名稱。深入了解。

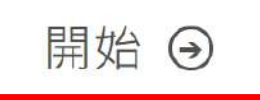

## 2. 註冊後請下載應用程式

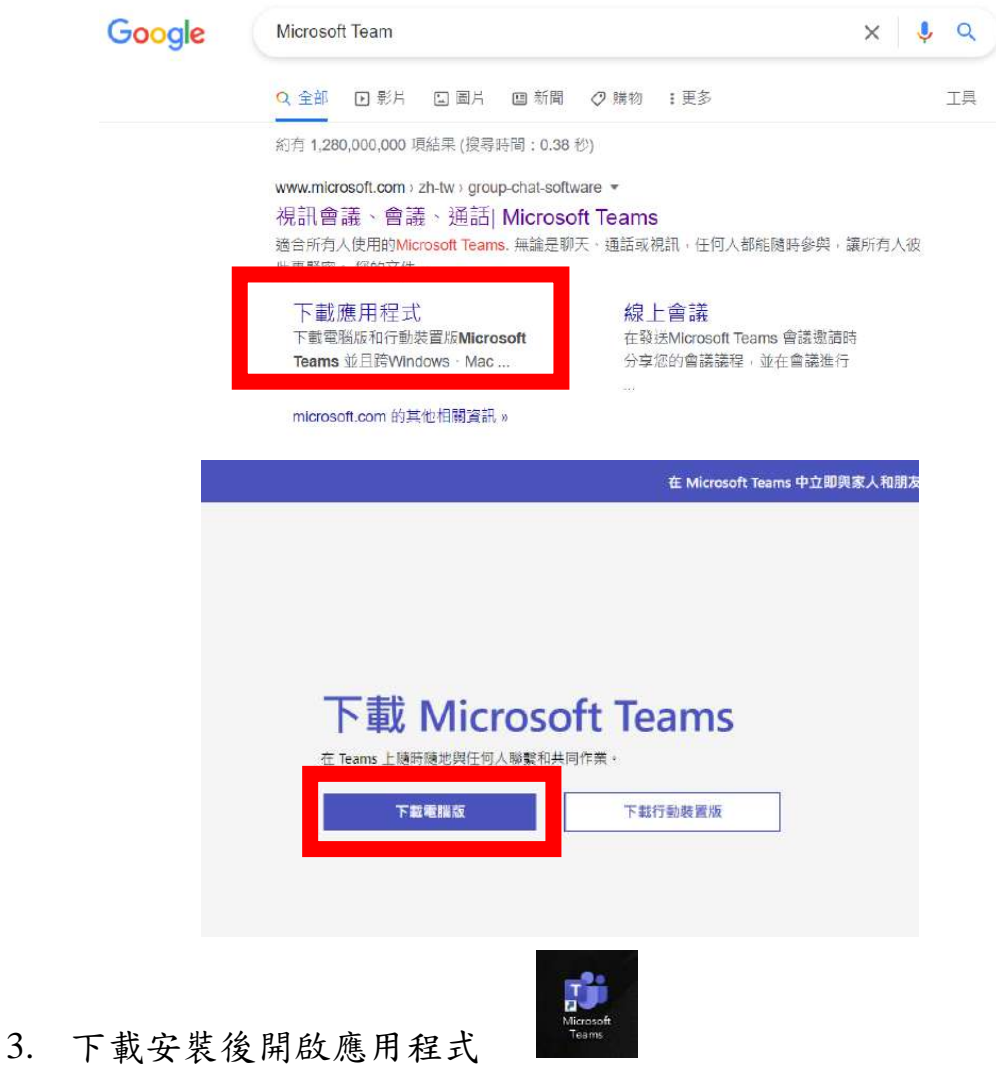

- 4. 備妥視訊鏡頭及麥克風等個人使用設備。
- 5. 本院會於 **7** 月 **9** 日完成審核並以電子郵件發送錄取通知,通知 參加者,相關工作坊連結。
- 6. 工作坊當日
	- (1)請點擊工作坊連結登入。
	- (2)請先確實安裝耳機/麥克風/視訊鏡頭後,開啟1視訊鏡頭及 2 電腦音訊,測試音效正常後,點選3 立即加入。

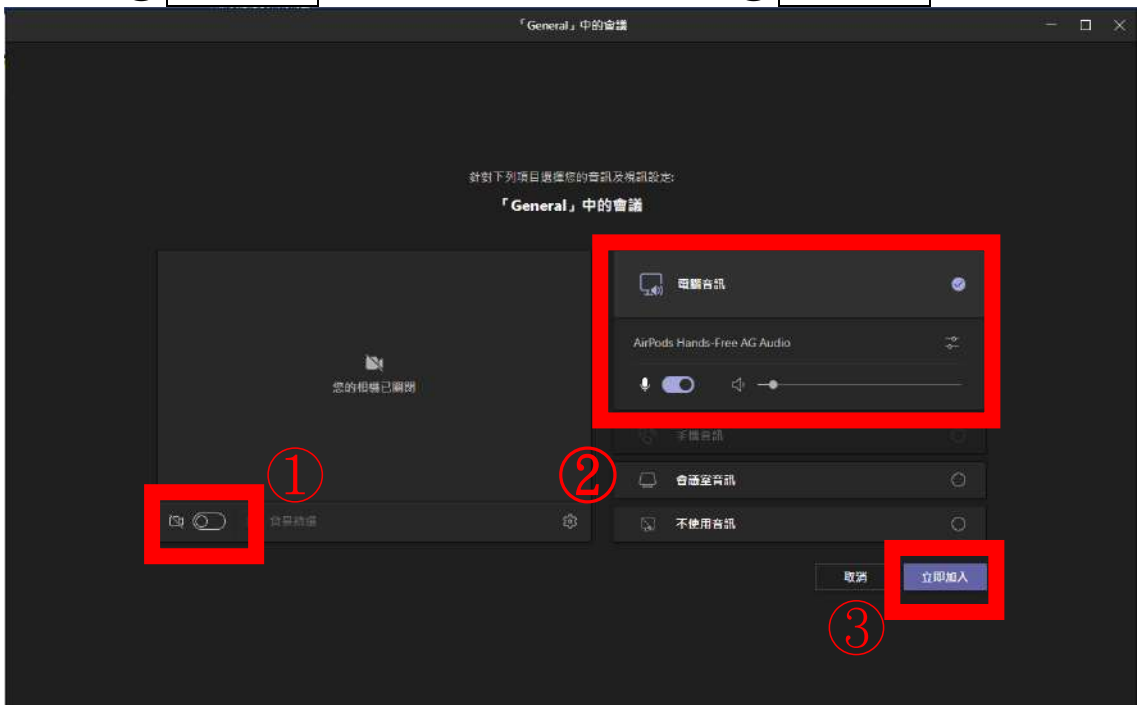

(3)進入後,可試著開啟/關閉視訊及麥克風

視訊開啟顯示為 1 關閉為 1 音訊開啟顯示為 9 關閉為

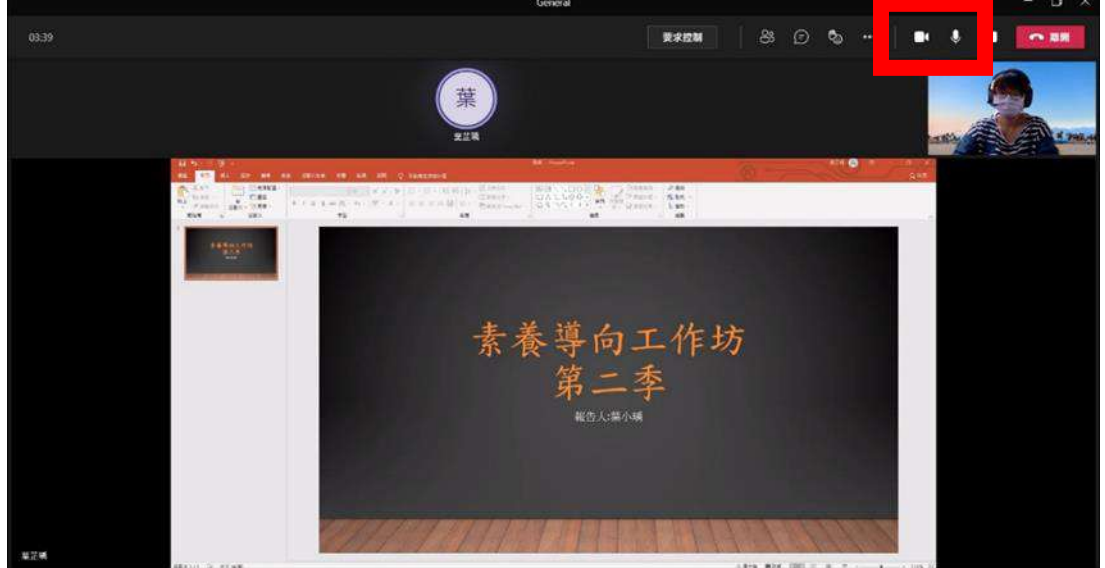

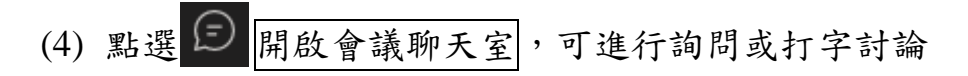

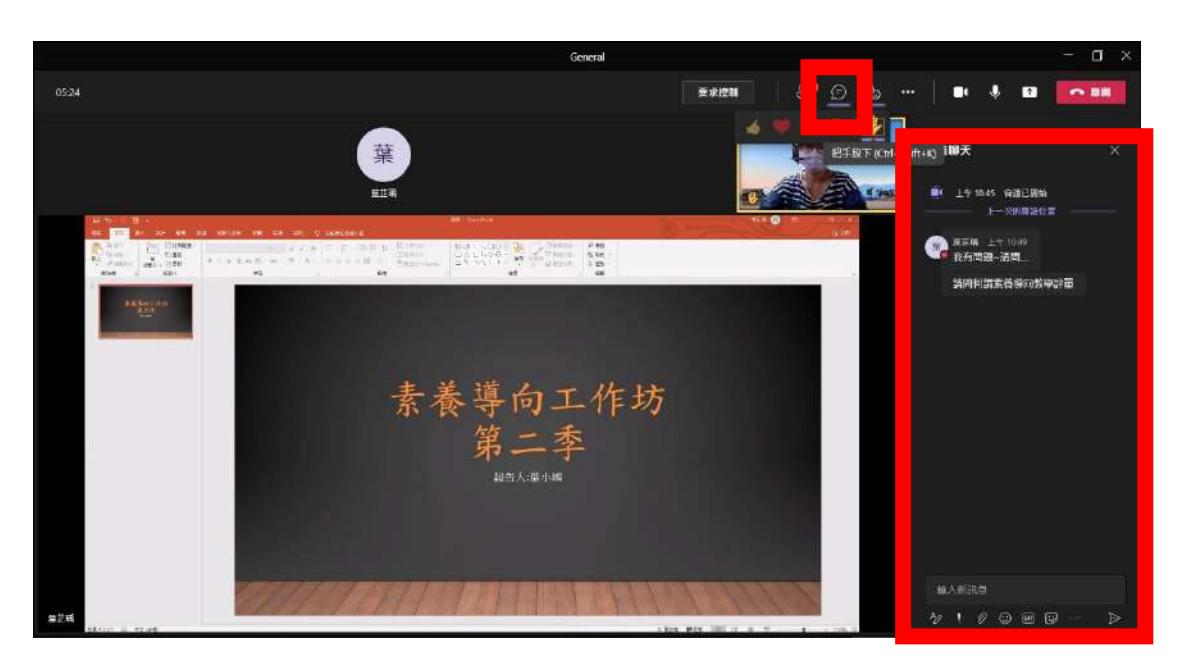

(5) 在會議室中檢視您的使用設備,點 出選 開啟裝置設 定,即可檢視目前使用裝置是否正確並測試是否能正常使 用。

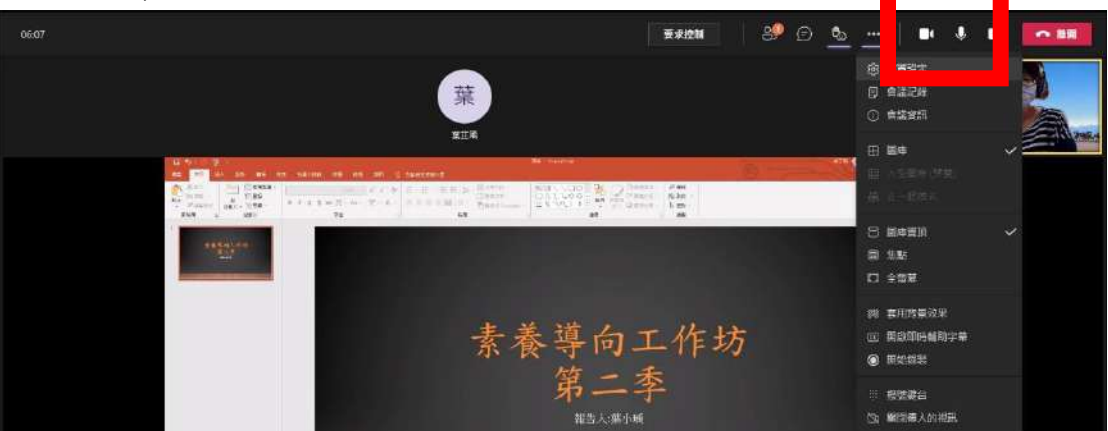

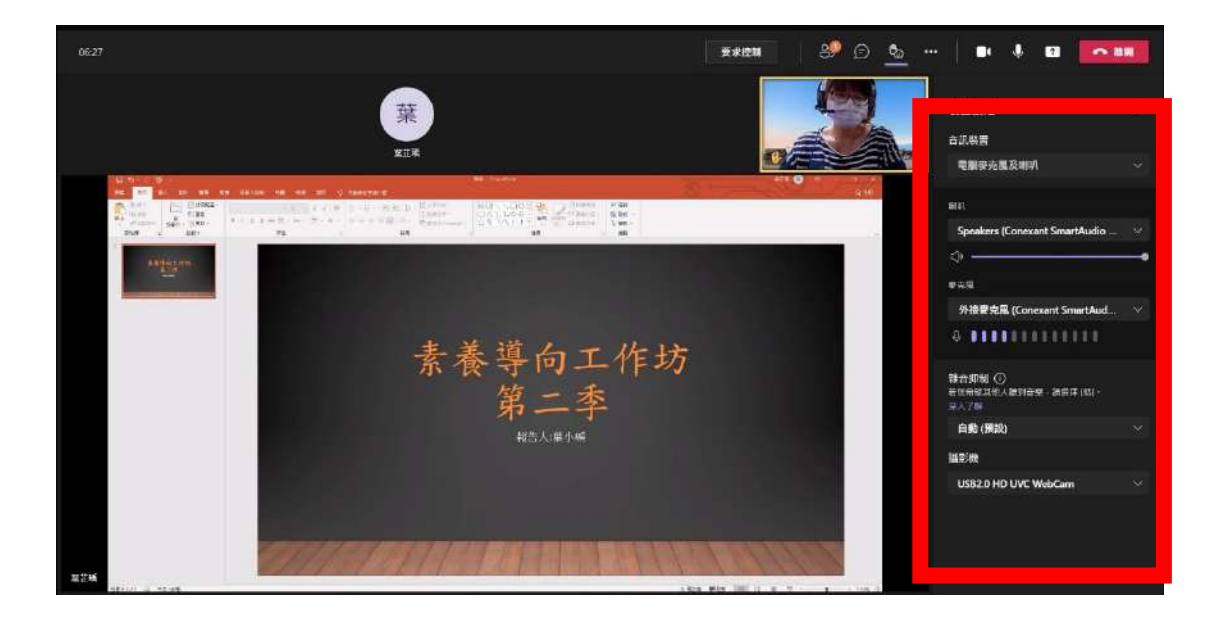

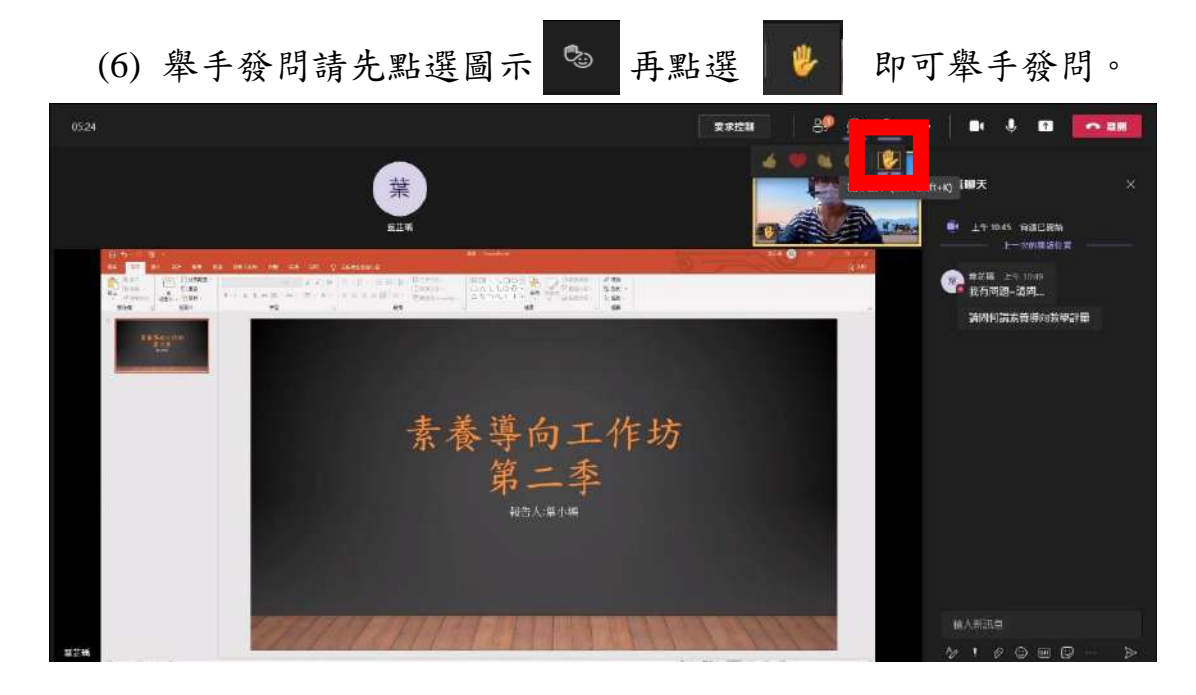

(7) 麥克風或耳機音效故障排除:

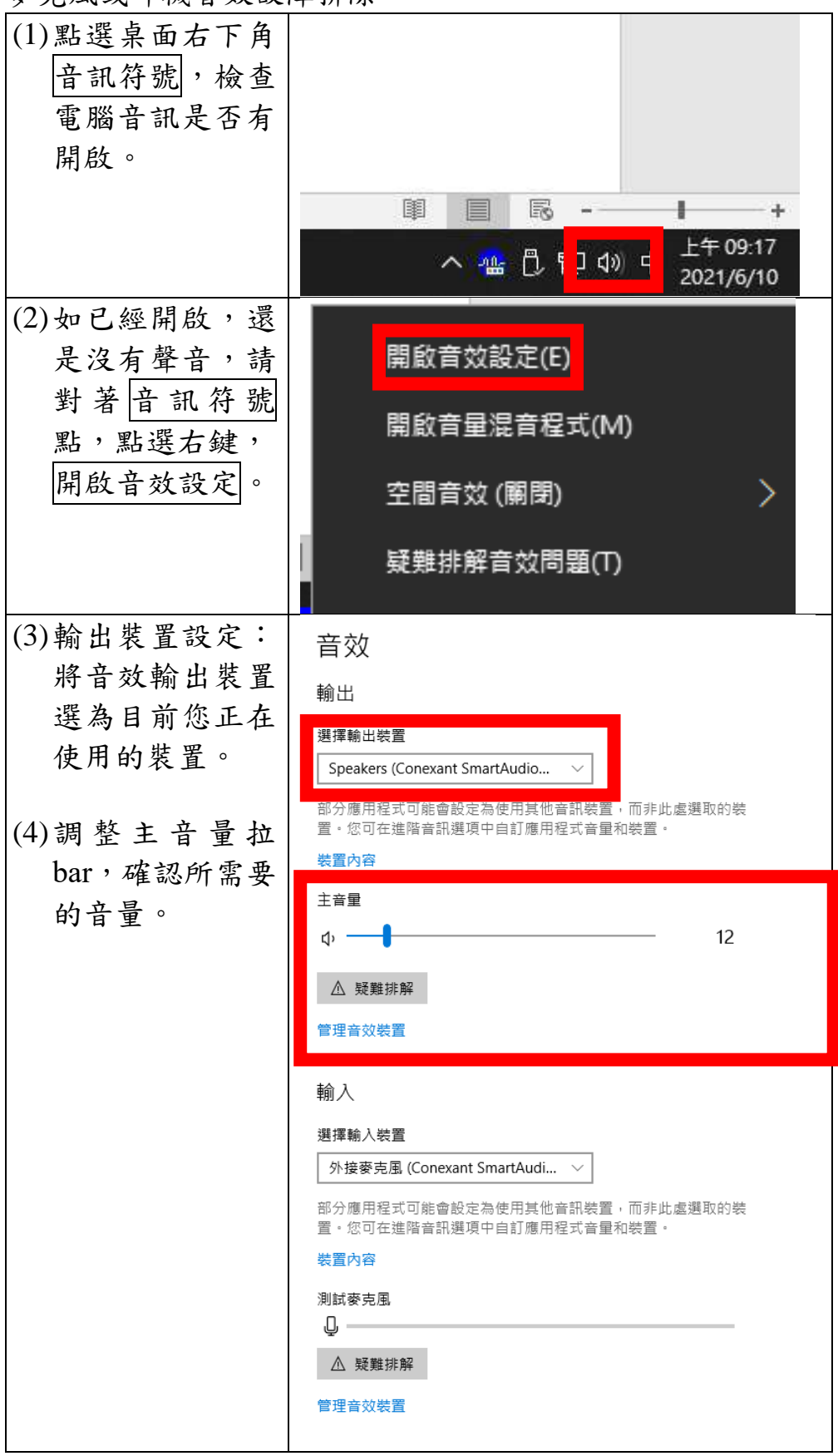

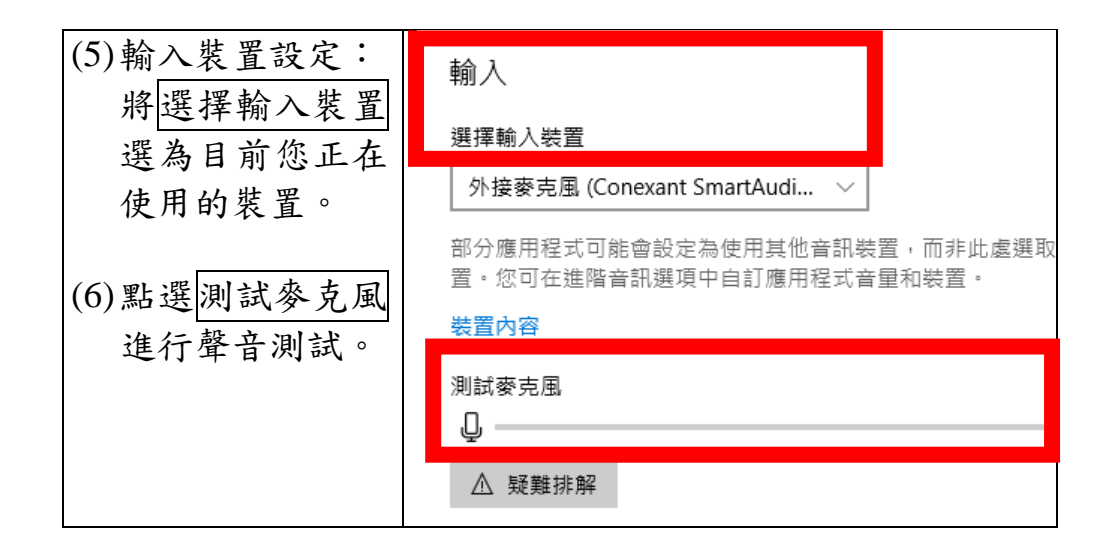

- 7. 如有其他問題,請撥打以下電話或傳送電子郵件,我們會盡可 能協助您解決。
	- (1) 中文閱讀素養—國高中場承辦人:賴小姐,電話:02-7740-7336, 電子郵件:[e238915@mail.naer.edu.tw](mailto:e238915@mail.naer.edu.tw);林先生,雷話:02-7740-7302。
	- (2) 數學素養—國中場承辦人:張小姐,電話:02-7740-7321,電子郵 件: [chwwei@mail.naer.edu.tw](mailto:chwwei@mail.naer.edu.tw); 廖小姐, 電話: 02-7740-7318。
	- (3) 英語文素養—國高中場承辦人:陳小姐,電話:02-7740-7344,電 子郵件: [lydia619@mail.naer.edu.tw](mailto:lydia619@mail.naer.edu.tw); 林小姐, 電話: 02-7740-7324。
	- (4) 科學領域素養─國中場承辦人:劉小姐,電話:02-7740-7320,電 子郵件: [ringtone123@mail.naer.edu.tw](mailto:ringtone123@mail.naer.edu.tw); 黃小姐, 電話: 02-7740-7372。
	- (5) 科學領域素養—高中場承辦人:陳小姐,電話:02-7740-7342,電 子郵件: [sandy@mail.naer.edu.tw](mailto:sandy@mail.naer.edu.tw); 黃小姐, 電話: 02-7740-7340。
	- (6) 社會領域素養—國中場承辦人:林小姐,電話:02-7740-7346,電 子郵件: [jy9326@mail.naer.edu.tw](mailto:jy9326@mail.naer.edu.tw);許先生, 電話: 02-7740-7390。
	- (7) 中文閱讀素養—國小場承辦人:賴小姐,電話:02-7740-7336,電 子郵件:[e238915@mail.naer.edu.tw](mailto:e238915@mail.naer.edu.tw);林先生,電話:02-7740-7302。
	- (8) 數學素養—國小場承辦人:吳先生,電話:02-7740-7337,電子郵 件: [chwwei@mail.naer.edu.tw](mailto:chwwei@mail.naer.edu.tw); 余小姐, 電話: 02-7740-7301。